## **DESCARGA DO NAVEGADOR**

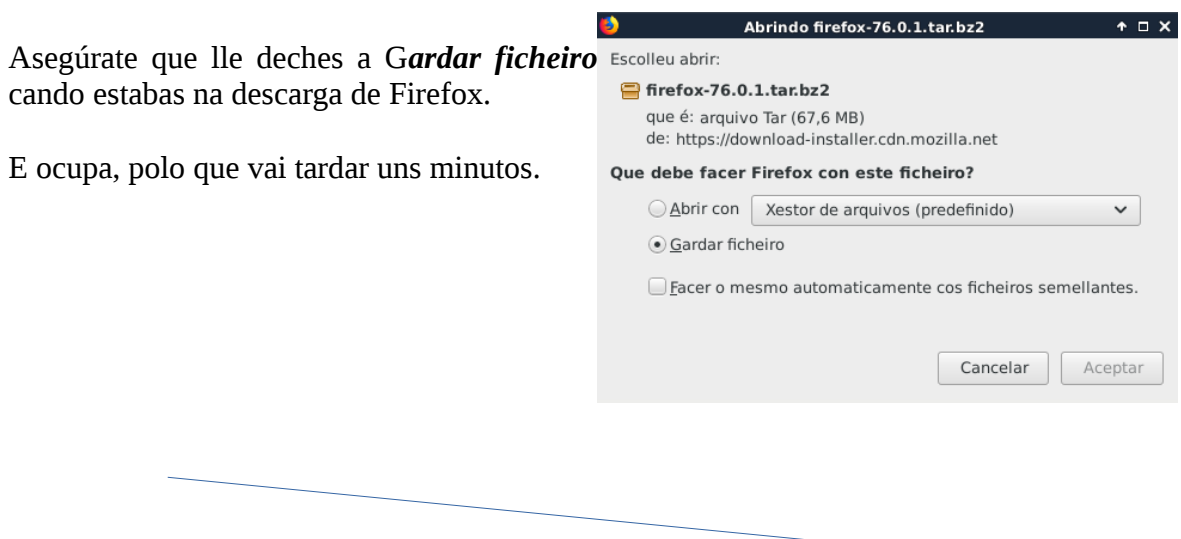

Desde esta frecha do navegador tamén se accede directamente á carpeta de descargas. *.*

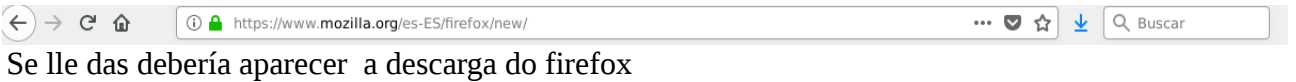

Senón, como os indica Manolo no vídeo, dende a carpeta de descargas, que está dentro de usuario.

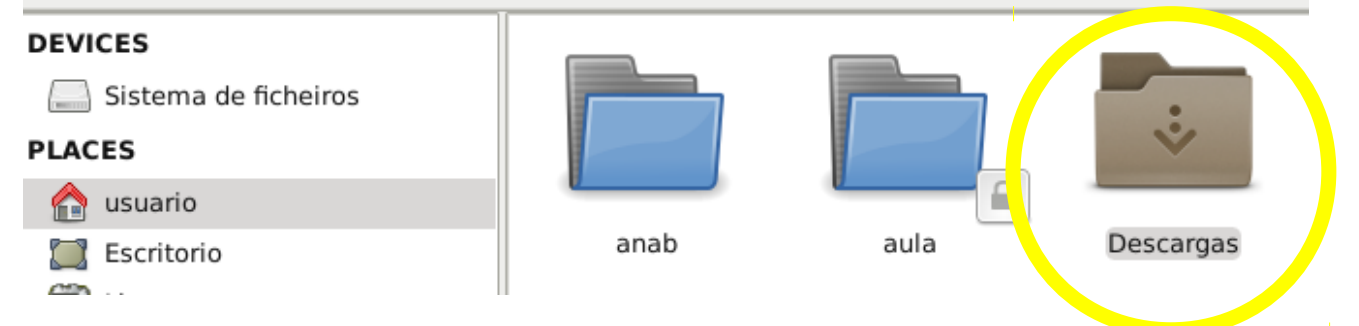

Dentro debería estar este ficheiro, que é o que tedes que extraer aquí:

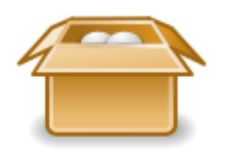

firefox-75.0.tar.bz2

Se sabes que o descargou proba a mirar noutras carpetas, a ver se o localizas, ou no escritorio.